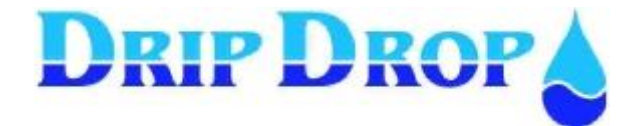

# MANUAL DE OPERAÇÃO

# PC-200

# V2.12.1

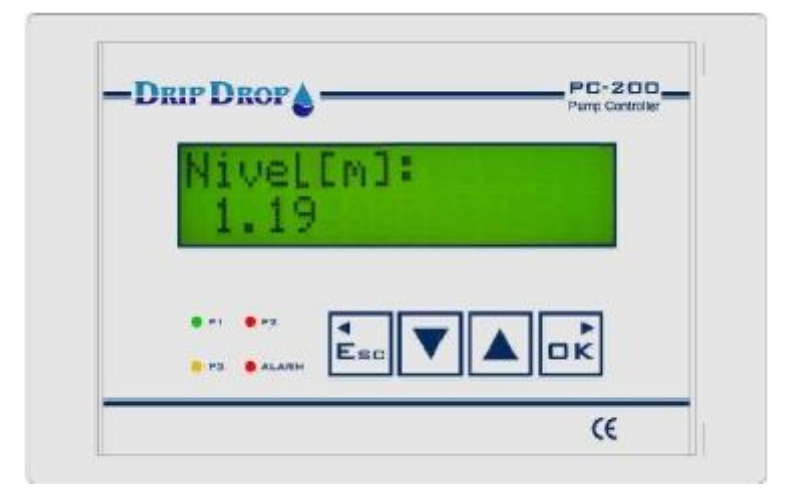

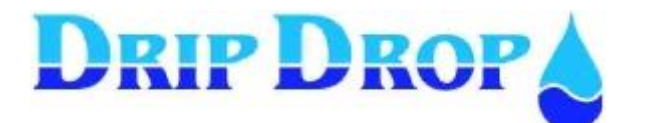

2 de 16

# **INDICE**

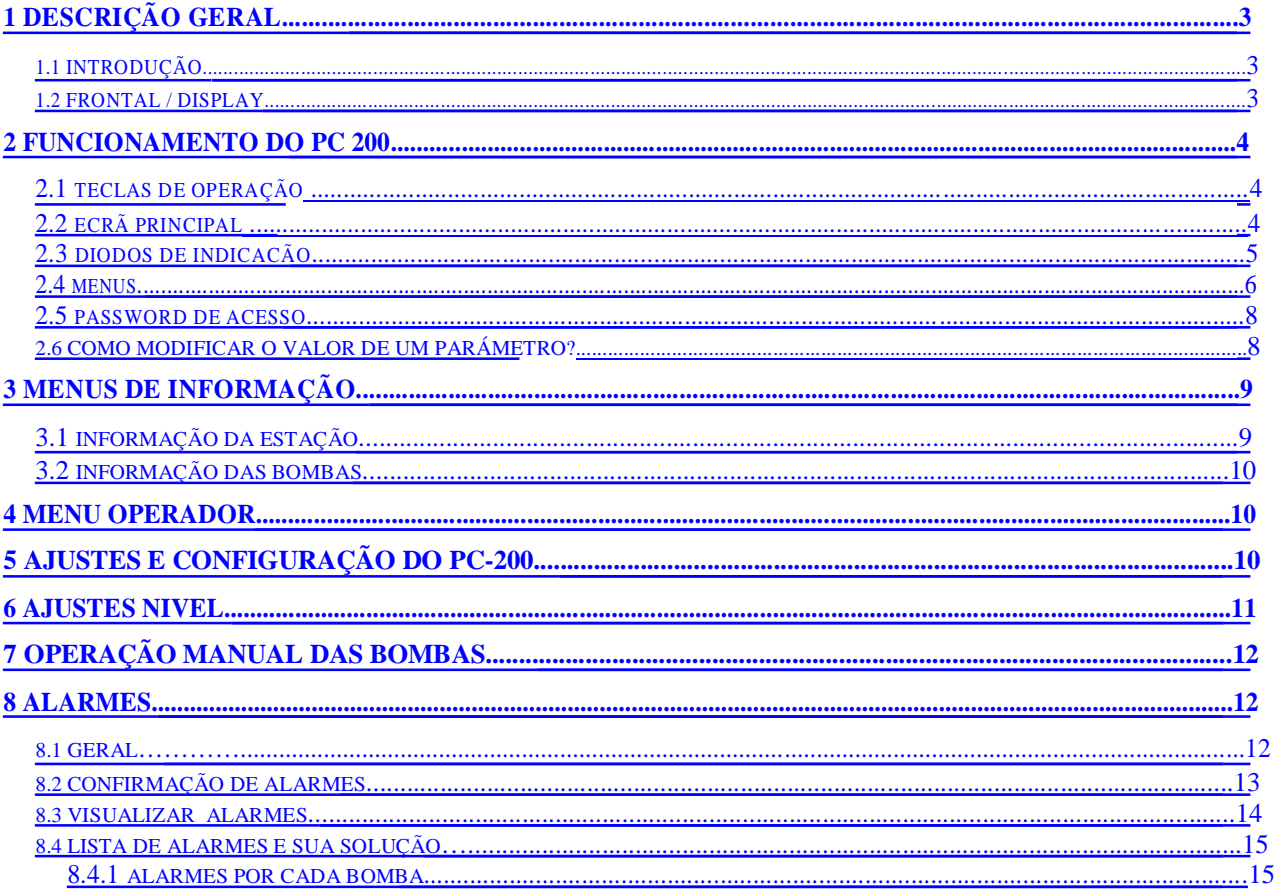

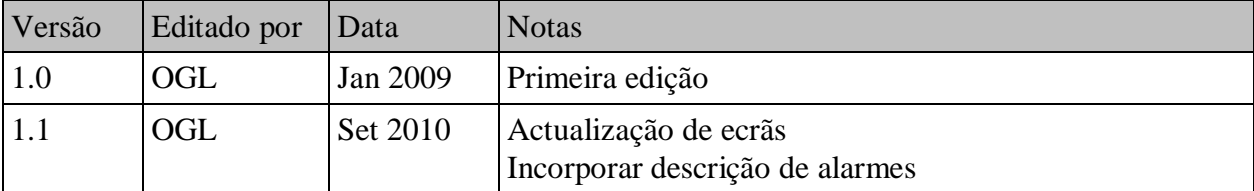

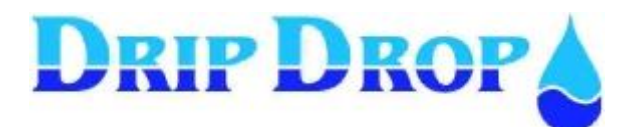

### 1 Descrição geral

#### **1.1 Introdução**

O **PC-200** é um controlador de bombagem com capacidade de 1 a 3 bombas. Está programado com uma série de funções básicas para controlar una pequena estação de bombagem.

A unidade configura-se de forma a adaptar-se às aplicações do cliente mediante menus de configuração simples de manusear.

O nível da água mede-se em tempo real com um sensor de nível hidrostático DripDrop SP-25, em função dos parâmetros, configurando-se os níveis de arranque e paragem de cada bomba. O controlador PC-200 realiza a alternância das bombas, monitorizando o correcto funcionamento destas mediante a leitura da corrente consumida (alarmes por sobre-corrente ou subcorrente), supervisiona o estado dos selectores de automático, disjuntor e termocontacto; para além dos vários sinais do depósito: bóia de nível mínimo e alto, bóia de transbordamento, etc.

Todas estas funções podem ser activadas e configuradas de acordo com o manual de programação.

Se não quiser usar um sensor de nível hidrostático, pode utilizar-se bóias de nível DripDrop LS-06 como interruptores de nível alto e baixo; e com estes sinais faz-se o arranque e paragem das bombas.

O equipamento vem com um porto de comunicação para poder conectar-se a um modem GSM/SMS e enviar alarmes através de mensagens SMS para o telemóvel do pessoal de manutenção.

#### **1.2 Frontal / Display**

O equipamento PC 200 é uma unidade compacta para montagem frontal na porta do quadro de controlo e comando, no qual fornece toda a informação necessária para a operação do equipamento.

No painel frontal consta a interface máquina/homem com um display alfanumérico com 2 x 16 caracteres para leitura de parâmetros e visualização de menus de configuração e sinalização de alarmes. Tem também quatro LEDs para indicar marcha/paragem das bombas e diferentes estados dos alarmes.

Para navegar dentro dos menus de informação, configuração, e introdução/modificação dos parâmetros de operação, o equipamento possui quatro teclas.

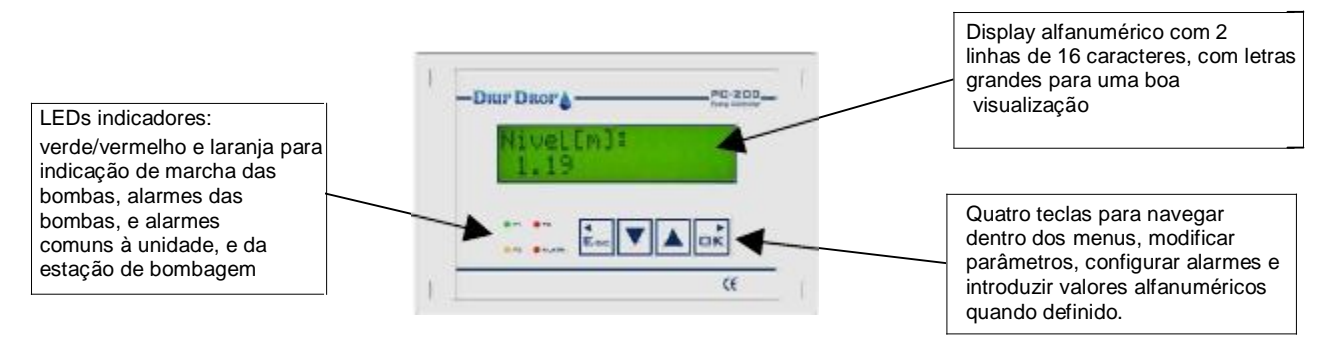

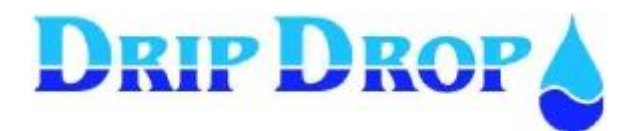

#### 2 Funcionamento do PC 200

#### **2.1 Teclas de operação**

Toda a operação do PC 200 realiza-se com quatro teclas de operação do display frontal do equipamento. Abaixo mostramos a função de cada tecla.

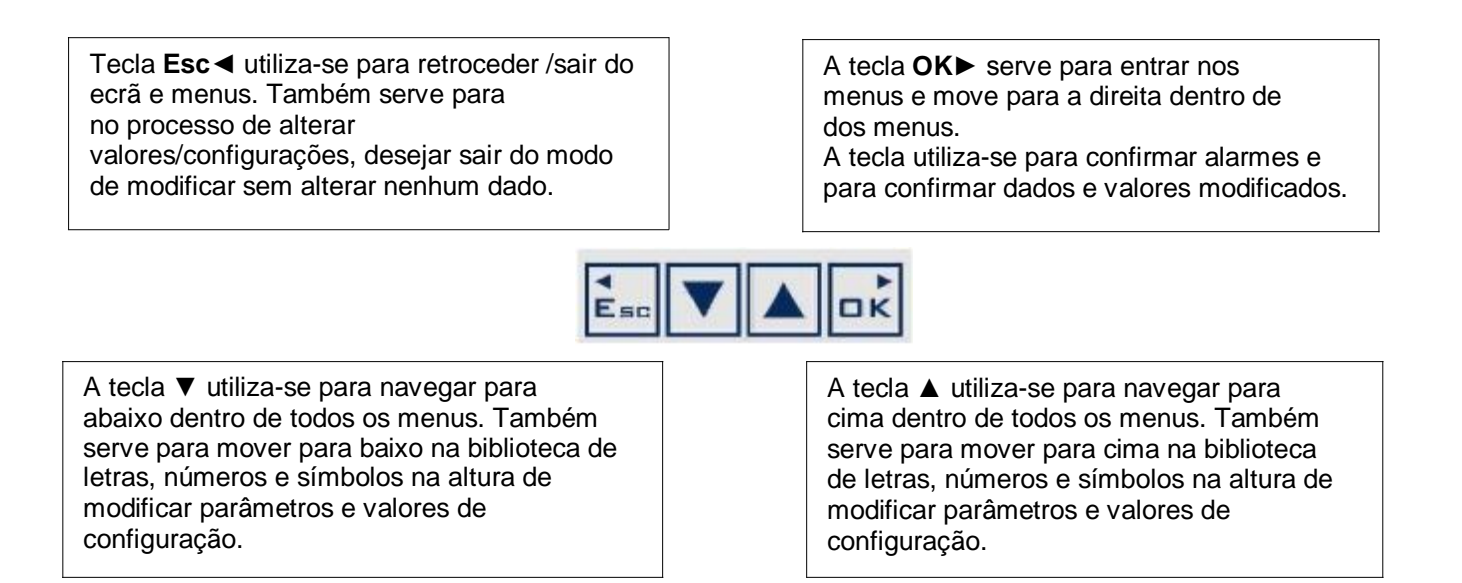

Em operação normal, mostra sempre o nível actual do poço de bombagem. Quando ninguém utiliza os botões durante algum tempo, activasse o modo de protecção de ecrã (a luz do ecrã desliga-se); Se surge um alarme, então o alarme tem prioridade e mantem-se no ecrã até que seja confirmado ou o operador tenha saído do ecrã de alarmes carregando na tecla **Esc**.

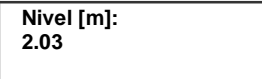

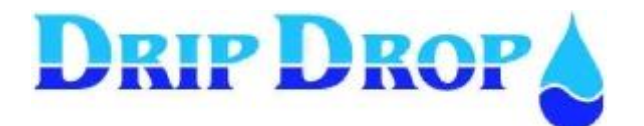

#### **2.3 Díodos de indicação**

O equipamento conta com 4 díodos de três cores (verde, vermelho e laranja) que indica diferentes condições das bombas e da estação de bombagem, P1 P2 e P3 dão-nos indicações das bombas em marcha e alarmes, o ALARM indica o estado dos alarmes.

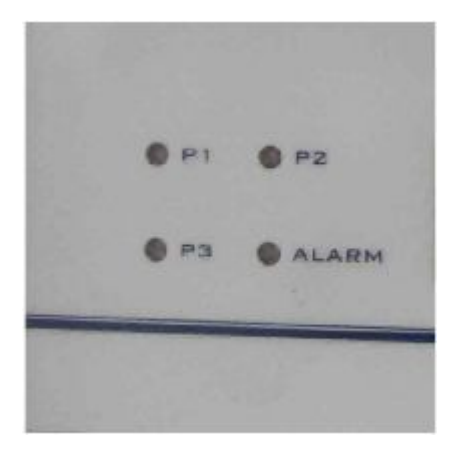

#### **Significado dos LEDs das bombas P1, P2 e P3:**

Indica o modo de funcionamento e os alarmes das bombas.

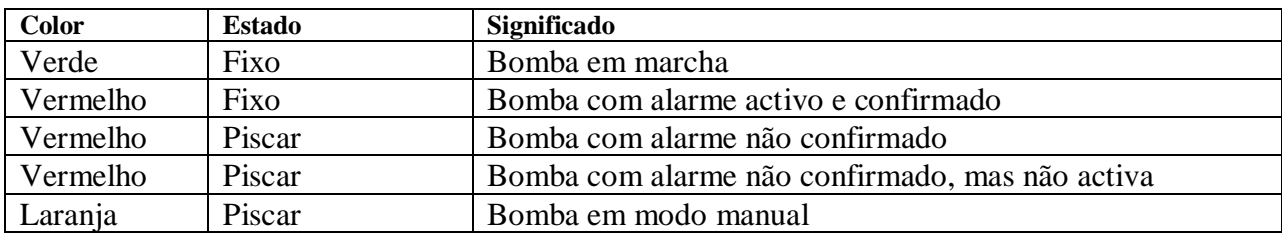

#### **Significado do LED ALARM:**

Sinaliza os alarmes relacionadas com o controlador e a estação como um todo.

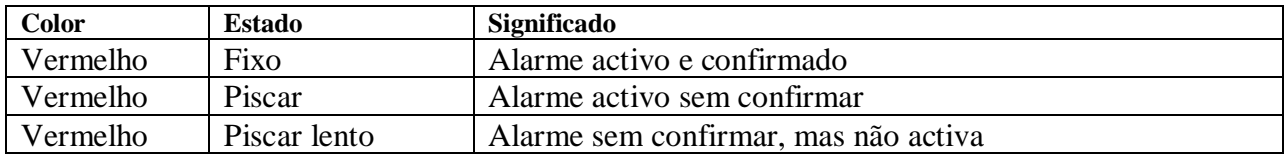

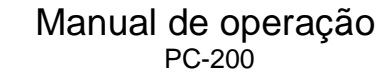

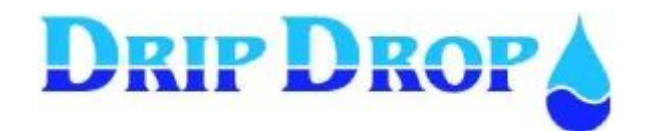

#### **2.4 Menus**

O controlador de bombas PC 200 dispõe de um menu principal com forma de tabela vertical, no qual se acede a todas as funcionalidades do equipamento, estado das bombas, estado da estação e alarmes arranque/paragem manual das bombas e todos os ajustes de configuração do equipamento, como níveis, alternância, configuração de entradas digitais e analógicas, comunicação, etc.

Para navegar pelo menu principal deve-se carregar nas teclas ▲▼, em seguida para entrar num submenu deve-se carregar **OK**, e para sair para um nível inferior **Esc**. Sempre que o ecrã que vemos não seja o principal de um menu, aparecerá uma quantidade de símbolos  $\triangleleft$  que indicam o nível de submenu em que estamos.

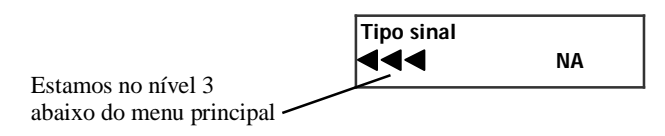

Ter em conta que no display do PC-200 as distintas bombas aparecem definidas como P1 (Pump 1 – bomba 1), P2 (Pump 2 – bomba 2) e P3 (Pump 3 – bomba 3).

#### *Menu principal*

Esta é a lista do menu principal, os que estão marcados como "opcional" podem não aparecer dependendo da configuração do equipamento.

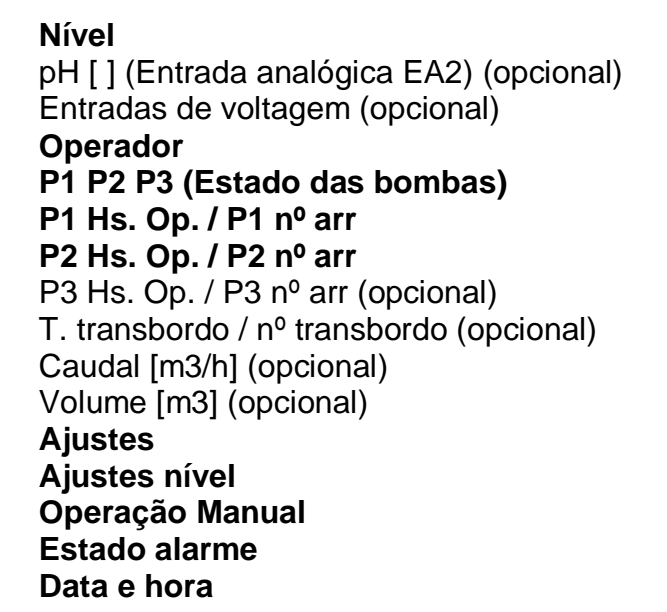

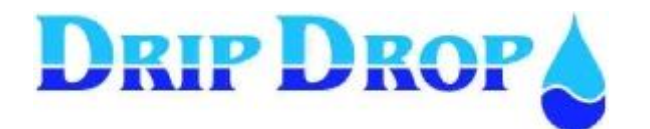

7 de 16

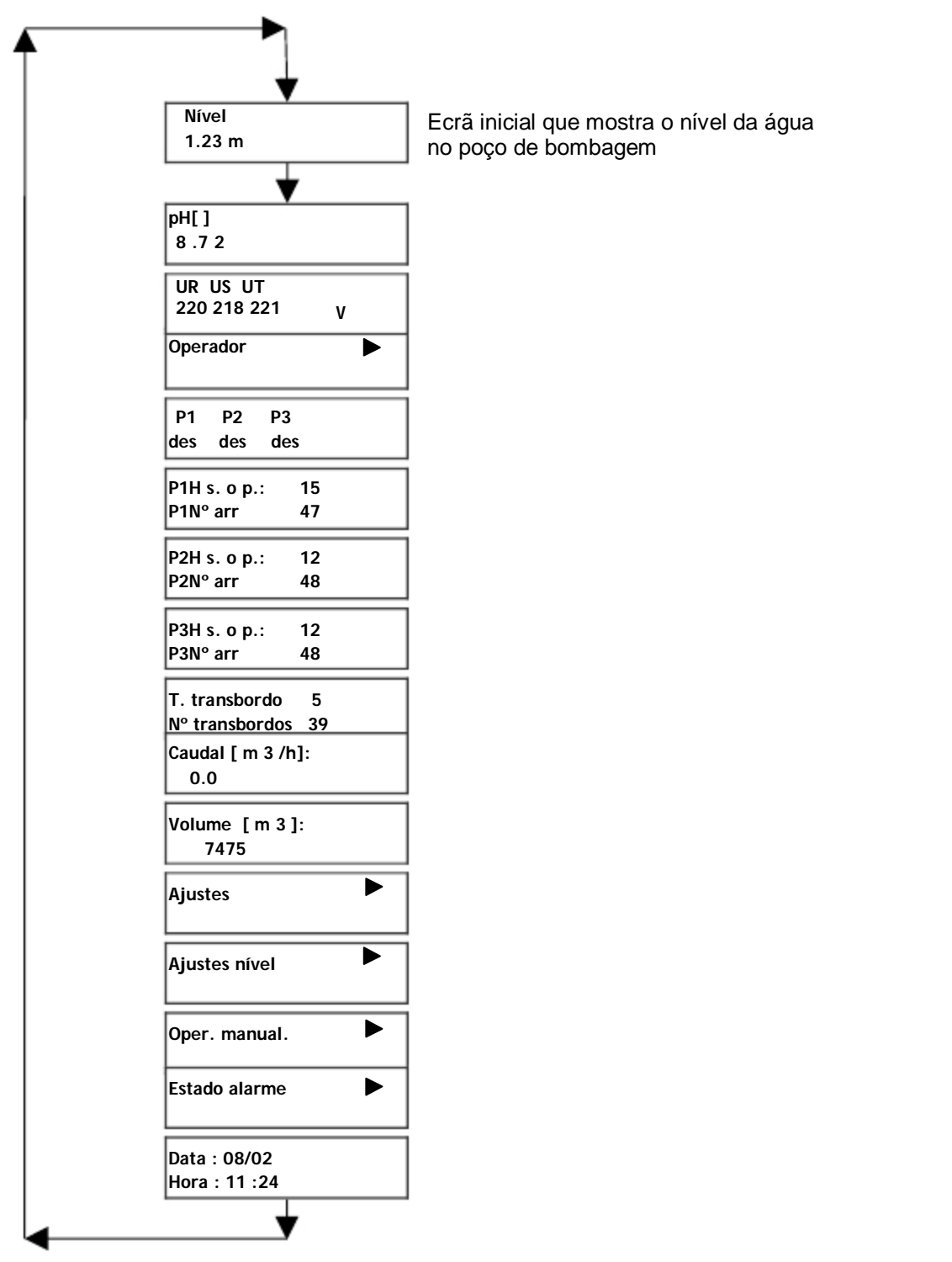

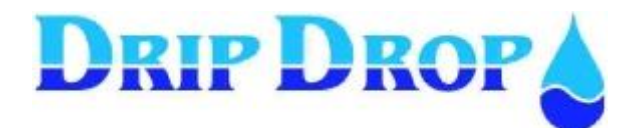

#### **2.5 Password de acesso**

Ao iniciar a sessão de trabalho existem diferentes níveis de acesso ao equipamento, uma é o acesso do operador que apenas permite ver valores e confirmar alarmes, o segundo nível de acesso que é o acesso ao sistema, que permite aceder, configurar e modificar todos os valores do equipamentos.

A senha do operador ou do sistema é solicitada pelo **PC-200** ao tentar modificar um dado. Uma vez carregada a tecla OK para entrar e modificar esse dado, aparece automaticamente o ecrã a solicitar "a password", ao introduzir o código de acesso válido entrará em modo de edição. A senha de acesso introduz-se subindo/baixando com as teclas ▼ou▲ e pulsar OK em cada uma das quatro posições da senha, terminar carregando na tecla OK, e volta-se ao modo de edição com o cursor piscando sobre a posição a modificar.

O equipamento é pré-configurado de fábrica com os seguintes códigos de acesso:

▼▼▼▼ Código de operador

Para ver o código de sistema, consulte o manual de programação.

#### **2.6 Como modificar o valor de um parâmetro?**

Acede-se ao modo de alteração dos parâmetros pressionando a tecla OK, em seguida o cursor começa a piscar em cima do valor a modificar. Se um parâmetro tem vários números, seleccionamos o número a modificar (unidade, dezena, centena, etc.) através dos cursores direita e esquerda, e com as teclas cima e baixo aumentamos o valor de cada número.

Para validar a modificação, carregar em OK até que o valor pare de piscar.

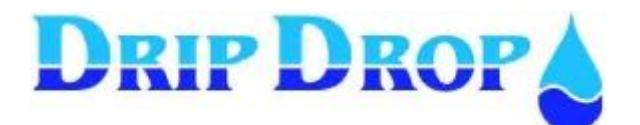

# 3 MENUS DE INFORMAÇÃO

De seguida descrever-se-á os menus que fornecem a informação do estado da instalação e dos equipamentos.

#### **3.1 Informação da estação**

A informação relativa à estação de bombagem, pode-se obter em:

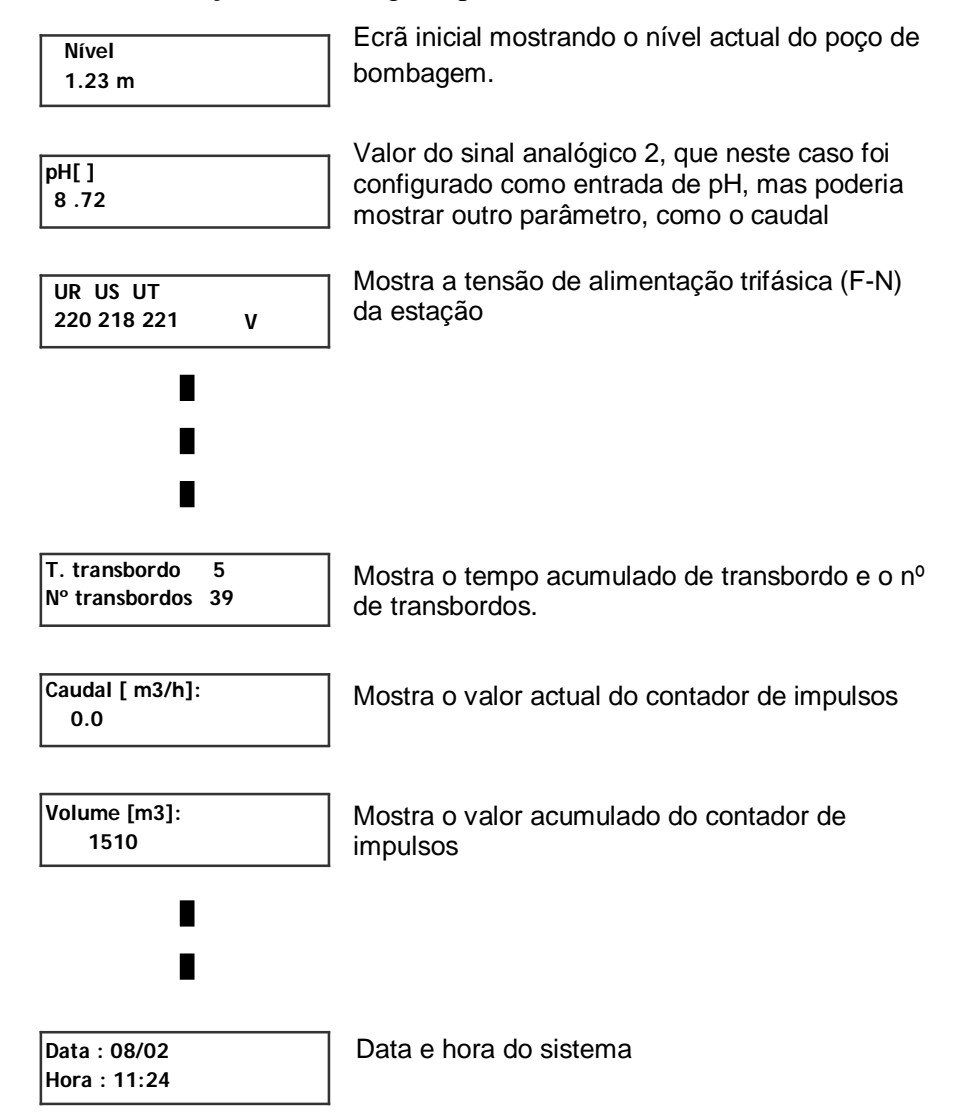

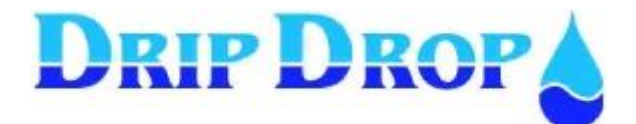

#### **3.2 Informação das bombas**

A informação referente às bombas está basicamente em quatro ecrãs de menu principal:

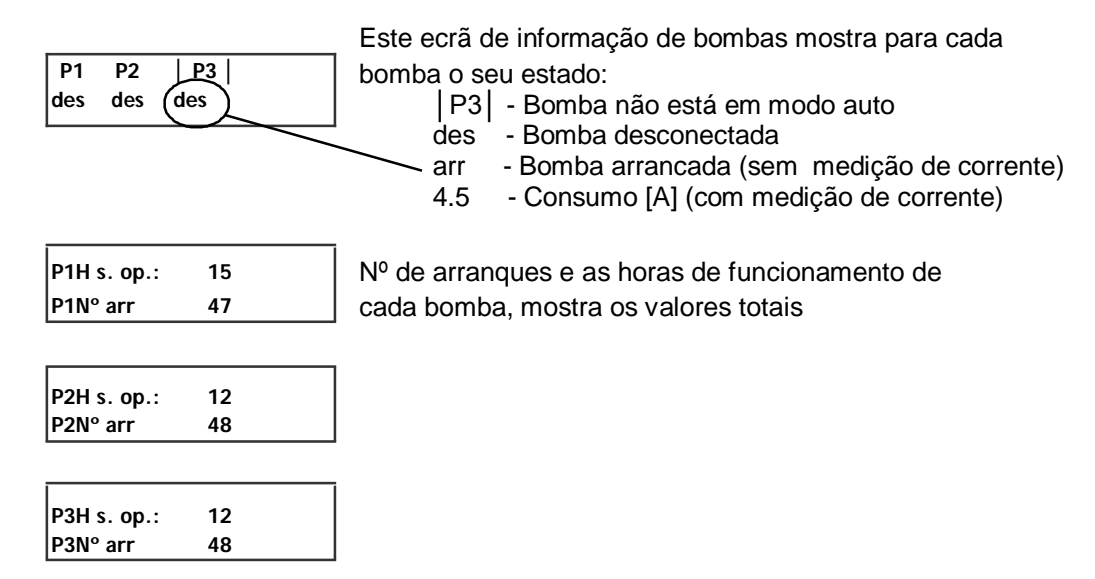

Para apagar o número de horas de funcionamento ou arranques de todas as bombas, consulte o manual de programação do PC200. O comando está no menu: "*Ajustes / Otros ajustes / Borrar horas operación*".

#### 4 Menu Operador

Quando a função de supervisão do operador está activa, nessa janela podemos ver o tempo de visita que resta, e pressionando OK reiniciamo-lo; o que equivale a confirmar ao PC200 que estamos bem e continuamos a trabalhar na estação.

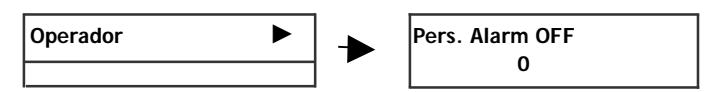

### 5 Ajustes e configuração do PC-200

No menu de ajustes efectua-se a activação e parametrização de todas as funções de controlo do PC 200, e está protegido com palavra passe.

> **Para saber mais sobre a configuração do equipamento consulte o manual de programação.**

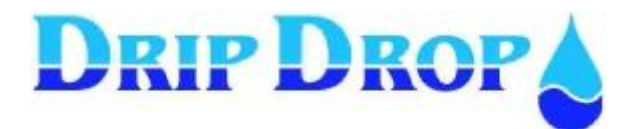

# 6 Ajustes nível

Neste submenu é possível ajustar os níveis de trabalho da estação de bombagem. Estes níveis não devem ser alterados excepto se as condições de entrada/saída da água tenham sido alteradas, ou porque se tenha substituído ou alterado o sensor de nível.

Os primeiros níveis correspondem ao momento de arranque e paragem de cada bomba. É preciso lembrar que a primeira bomba não corresponderá fisicamente sempre com a bomba 1, mas com a primeira bomba em ciclo de alternância. E igualmente para as bombas 2 e 3. Isto é, quando definimos o nível de arranque e paragem da P2, o que fazemos é determinar em que momento entrará a segunda bomba de apoio; embora às vezes a bomba que arranque seja a bomba 3 ou a bomba 1.

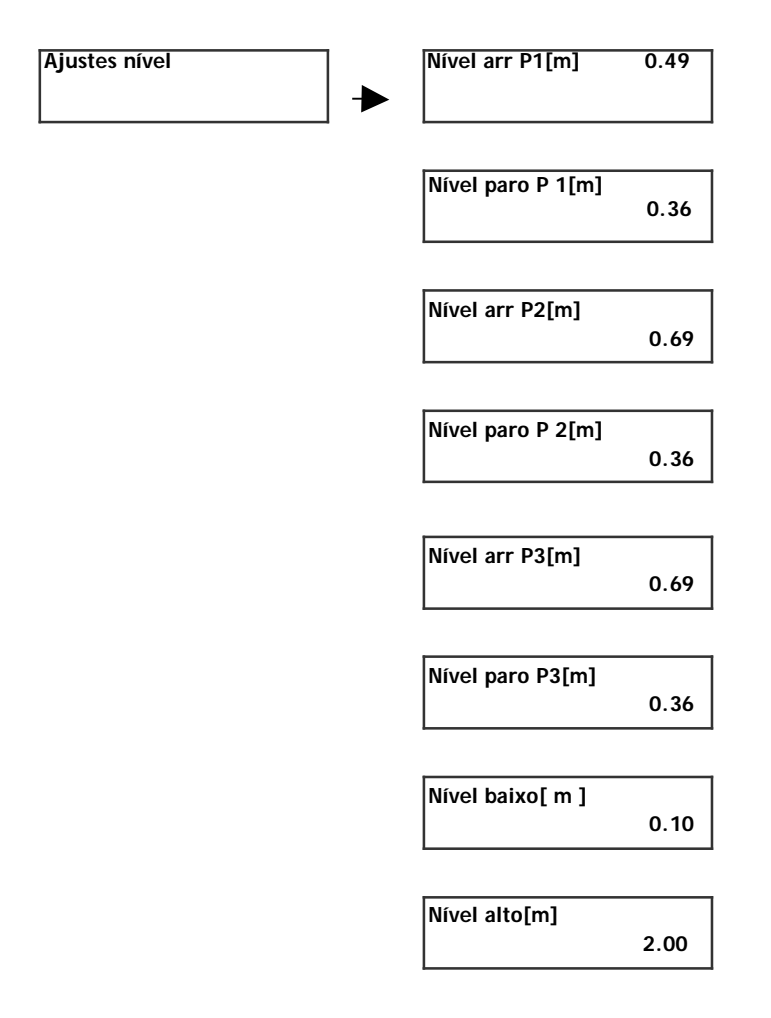

Os níveis **baixo** e **alto** provocam um alarme.

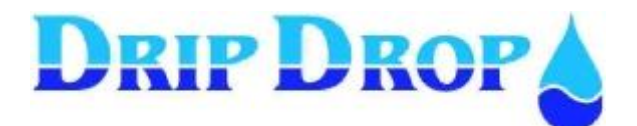

# 7 Operação manual das bombas

A unidade tem a possibilidade de arrancar e parar as bombas manualmente através do teclado, para tal deve-se entrar no menu de operação manual, e seleccionar a bomba mediante as teclas para cima e baixo.

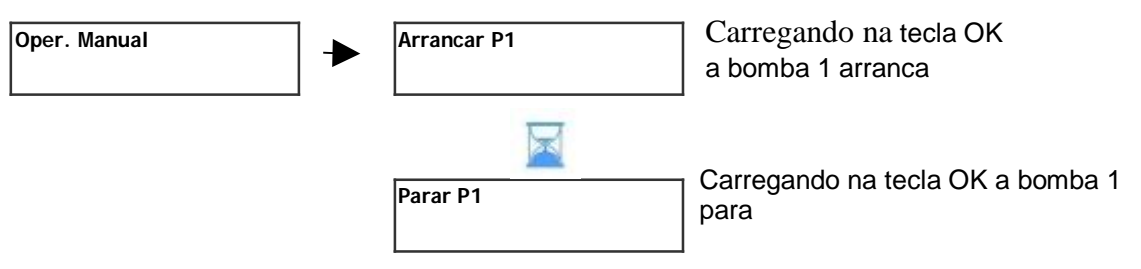

Uma vez arrancada a bomba em modo manual, para-se carregando novamente na tecla OK quando aparecer no ecrã "*Parar*", ou até chegar ao nível de paragem definida para a bomba.

**Esvaziar o poço:** Se quiser bombear abaixo do nível de paragem da bomba, manter a tecla OK de arranque pressionada, quando soltar a bomba parará.

Se uma bomba não está disponível porque não está em modo automático, tem algum alarme, está bloqueado por algum temporizador; isto será indicado no ecrã de controlo manual com o texto "*No disponible*".

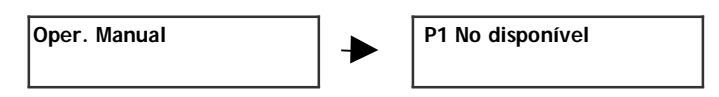

### 8 Alarmes

#### **8.1 Geral**

**O que é um alarme?** Uma situação anómala tanto na estação como numa das bombas.

**Por que ocorrem?** Dependendo da configuração que tenhamos no **PC-200**, podem ser por problemas ou por indícios de problemas.

**São perigosos os alarmes?** Não, o que poderá ser perigoso é não conhecer os seus indícios, até que seja tarde demais.

No controlador PC-200 distinguem-se **4 estados para qualquer alarme**. Em princípio um alarme pode estar activo ou inactivo. Um alarme estará activo sempre que a condição de disparo deste alarme seja vigente. Exemplos:

- Se o disjuntor de uma bomba dispara, e o PC-200 gera um alarme, o alarme estará activo até ao momento em que alguém rearme o disjuntor.
- Se se detecta uma sobre corrente numa bomba, esse alarme estará activo até que na seguinte tentativa de arranque dessa bomba a corrente volte a ser normal.

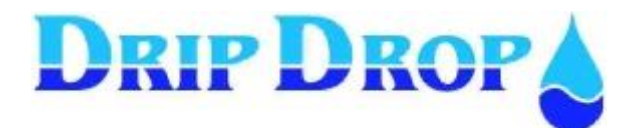

Os alarmes passam de activos a inactivos sem necessidade de RESET por parte do operador, simplesmente tem que desaparecer a condição de alarme. E isto acontece porque as estações de bombagem são instalações autónomas, e em muitos casos remotas, com o qual uma vez que desaparece o problema, desaparece o alarme.

Mas, então **como sabemos que houve um alarme**. Aqui é onde entram os outros dois estados dos alarmes: confirmado ou não confirmar (também referido como *ACK* ou *NO ACK*). A confirmação de um alarme é no momento em que o operador fisicamente vê o alarme e o dá por confirmado. Desta forma, apesar dos alarmes não estarem activos, permanecem não confirmados até que alguém os confirmem, e nunca se perderá a informação.

Em resumo, os alarmes podem estar activos sem confirmar, activos confirmados, inactivas sem confirmar ou inactivos confirmados.

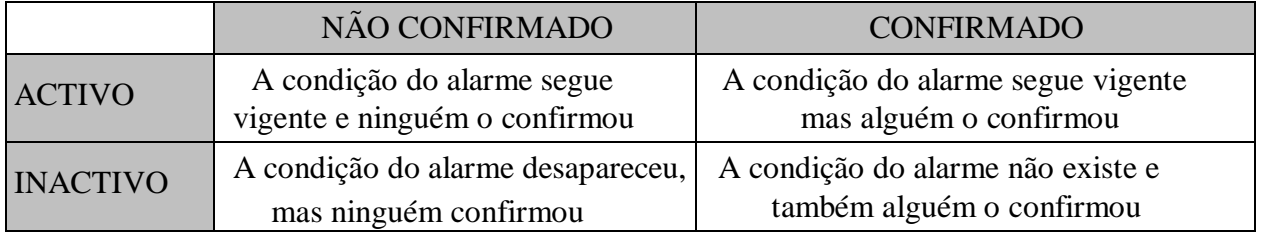

#### **8.2 Confirmação de alarmes**

O normal é que no momento que se confirma um alarme, e todos os alarmes têm que ser confirmados para que desapareçam da listado de alarmes. Isto é uma medida de segurança para que todos os alarmes cheguem ao conhecimento do pessoal operário. Em alguns alarmes é necessário confirmação para desbloquear as bombas para que possam voltar a arrancar outra vez.

Se não se tem a sessão iniciada, para confirmar alarmes o equipamento pede palavra passe para poder confirmar o alarme.

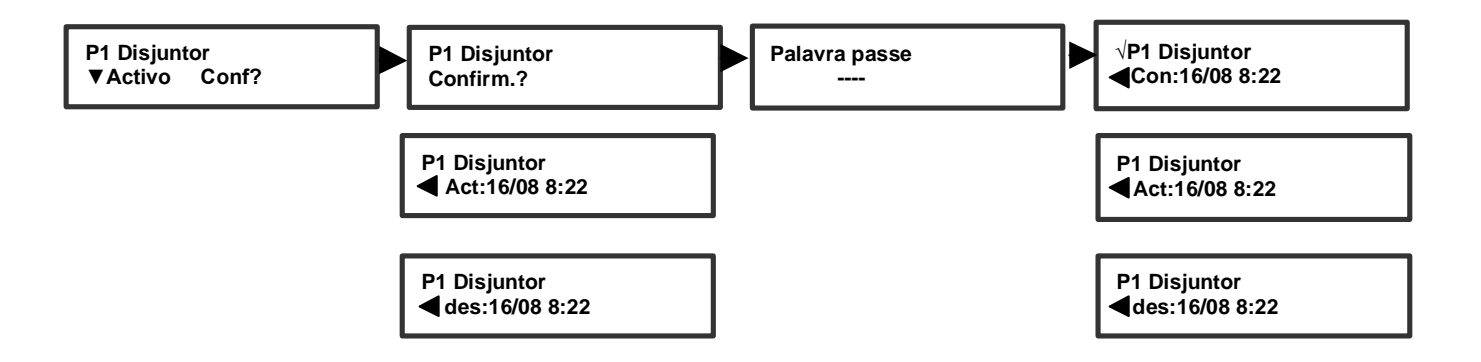

Uma vez confirmado o alarme pode-se ver a informação de quando se activou o alarme, a hora de confirmação e hora de desactivação se for o caso.

Após a confirmação dos alarmes, os LEDs de alarme deixam de piscar e tornam-se vermelhos permanentes.

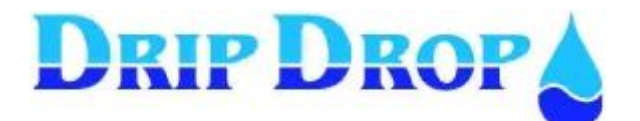

#### **8.3 Visualizar os alarmes**

O menu permite aceder a duas opções segundo a escolha efectuada com (\*), ver a lista de alarmes sem confirmar (não ACK), ou ver os últimos 15 alarmes:

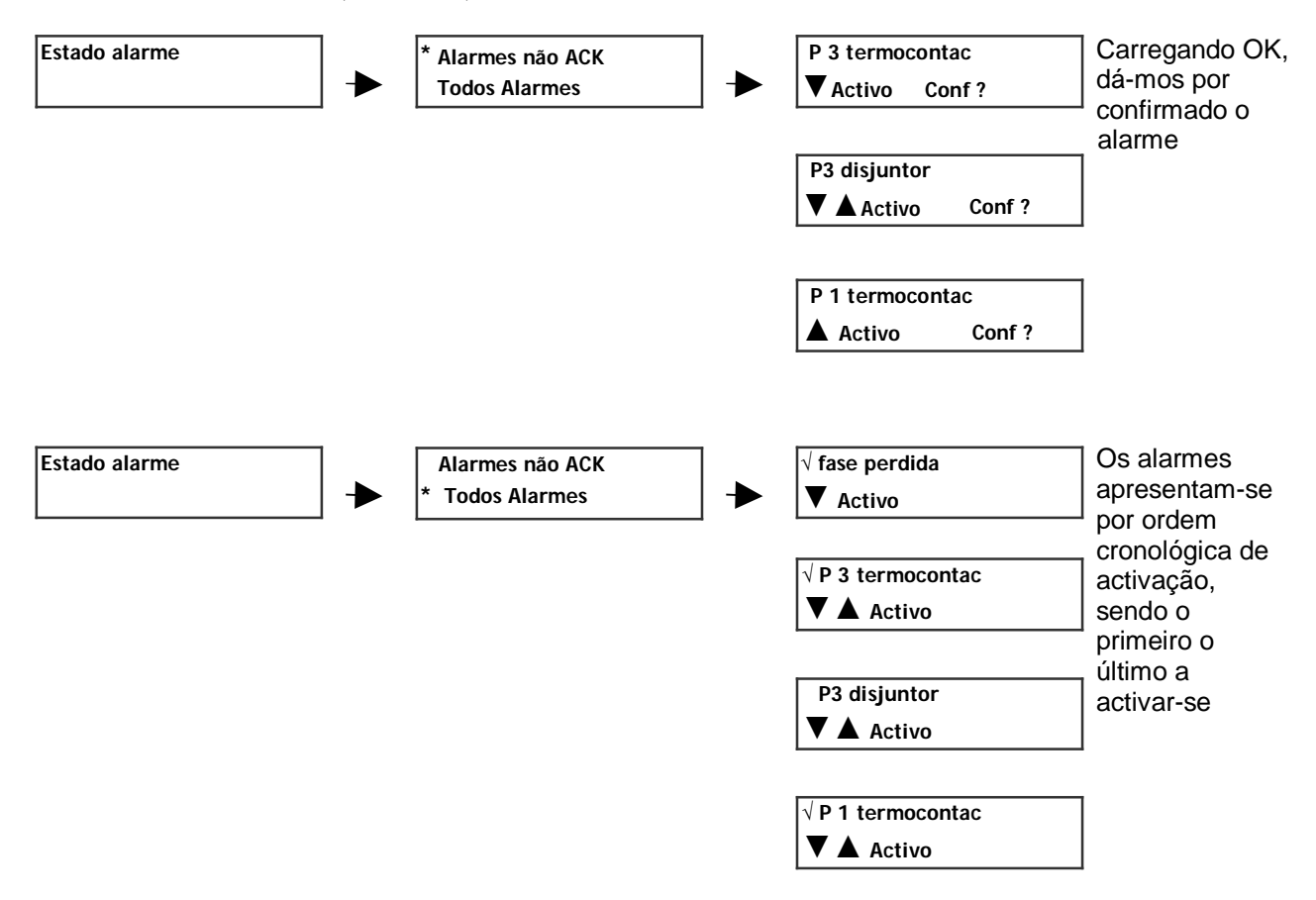

Para cada um dos alarmes do histórico pode-se navegar mediante as teclas cima e baixo a diferentes ecrãs que mostram o momento de activação, desactivação e confirmação.

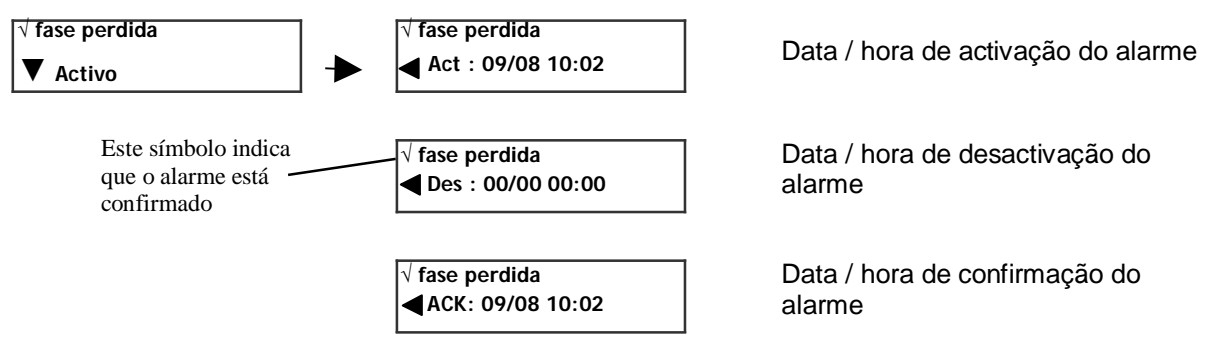

Quando o alarme está ACTIVO, o texto está em letras maiúsculas.

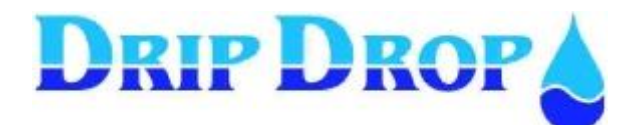

# **8.4 Lista de alarmes e sua solução**

#### *Alarmes por cada bomba*

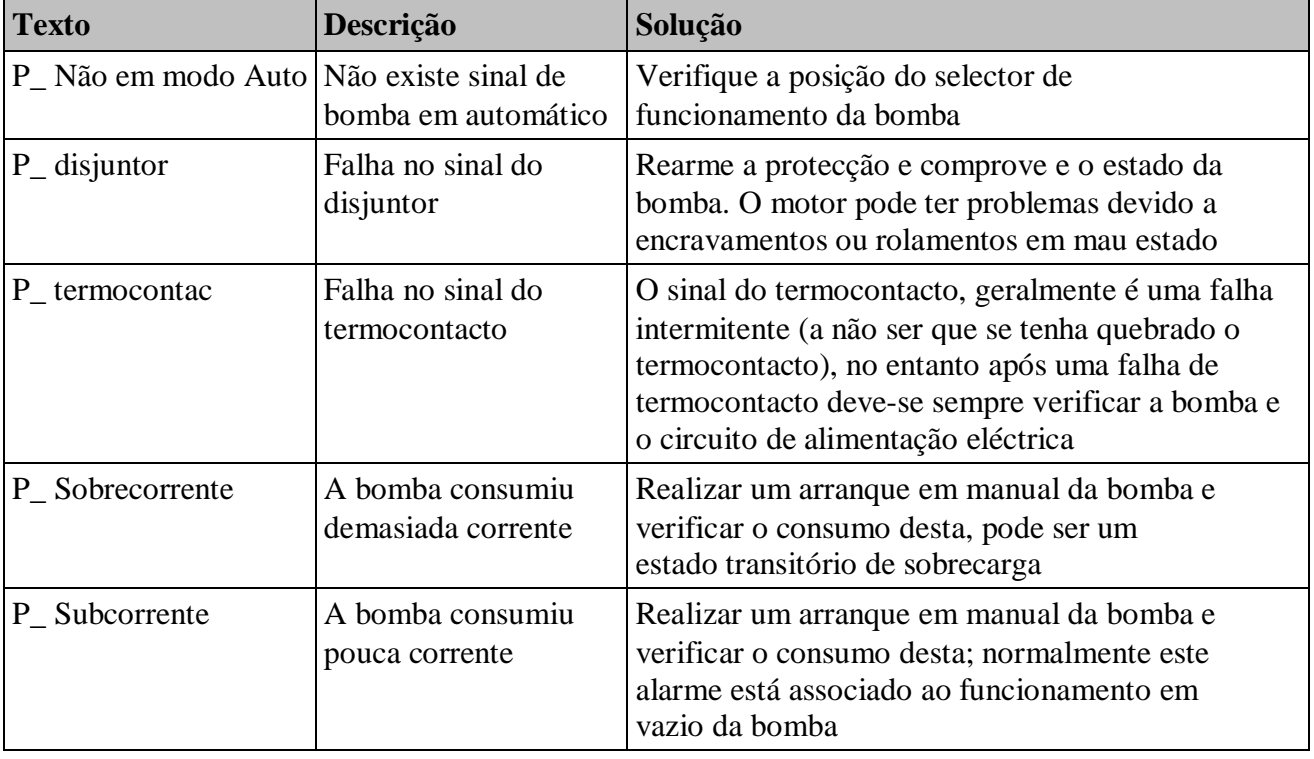

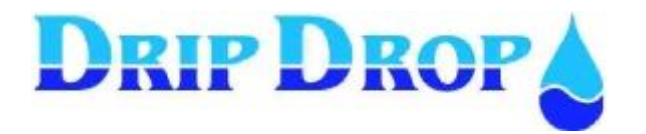

16 de 16

NOTAS: